# Axios 教程: Vue + Axios 安装及实战 - 手 把手教你搭建加密币实时价格看板

作者: HiJiangChuan

原文链接:https://ld246.com/article/1647620900124

来源网站:[链滴](https://ld246.com/member/HiJiangChuan)

许可协议:[署名-相同方式共享 4.0 国际 \(CC BY-SA 4.0\)](https://ld246.com/article/1647620900124)

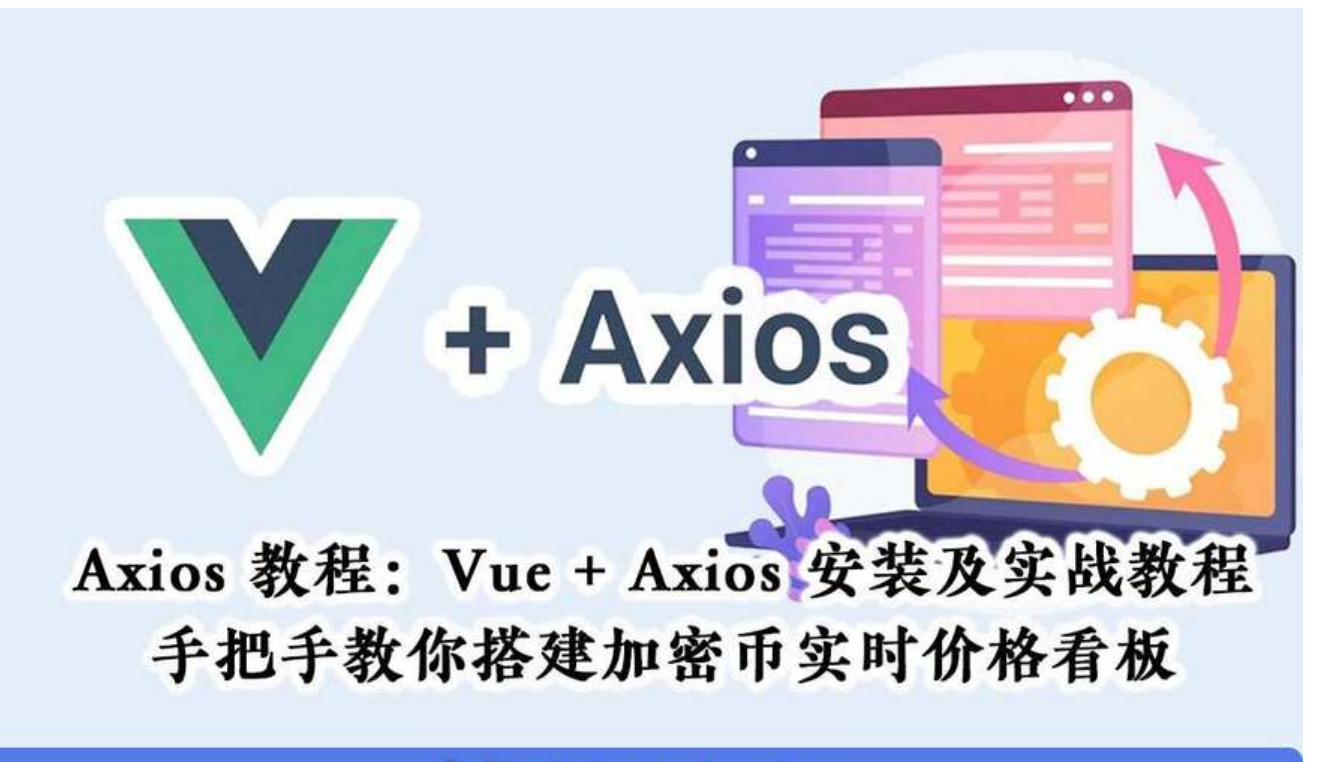

卡拉云 kalacloud.com

本文首发: 《Axios 教程: Vue + Axios 安装及实战 - 手把手教你搭建加密币实时价格看板 - 卡拉云》

Axios 是一个基于 Promise 的 HTTP 请求库, 它用在 node.js 和浏览器里。本教程教你如何使用 Axio 库发出 API 请求远程调取数据。

在本教程中,[你将学到如何使用 Vue + Axios 搭建一套加密币实时行情看板,你会学到 Axios 如何](https://kalacloud.com/blog/vue-axios-tutorial/) 加密货币行情 API [请求数据](https://javascript.info/promise-basics),存储数据,然后使用 Vue 在前端展示这些数据,最终完成「实时行情 ……<br>板」的搭建。为了让看板看起来更漂亮, 我们将使用 Foundation CSS 框架。

本教程将手把手教你如何通过 Axios 读取 API 数据, 搭建一套加密币实时价格看板。

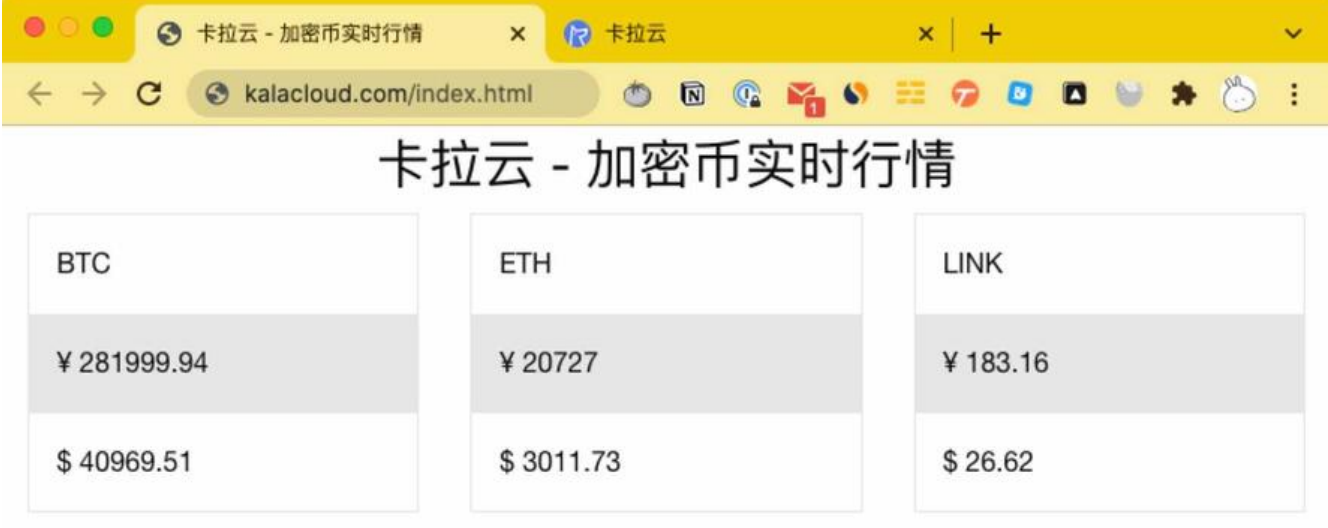

**「加密币实时行情看板」最终效果。前端使用 Vue + Axios,后端调用加密币行情 API,读完本教 ,你也能搭建一套属于自己的加密币行情数据看板。**

## **如何安装 Axios**

可以使用以下简单方法之一将 Axios 添加到我们的项目/代码中:

● npm:

npm install axios

● bower:

bower install axios

● yarn:

yarn add axios

● CDN 方法一:

<script src="https://cdn.jsdelivr.net/npm/axios/dist/axios.min.js"></script>

● CDN 方法二:

<script src="https://unpkg.com/axios/dist/axios.min.js"></script>

**我们还是来一起搭一个实战项目来学习如何使用 Axios 吧,请务必跟随本教程一起操作。**

## **第 1 步:创建一个最简单的 Vue Web APP**

我们先来创建一个最简单的 Vue APP, 循序渐进, 方便大家理解。

```
我们新建一个 index.html 文件, 先在这个页面里写入一组模拟数据, 使用 Vue.js 来显示这个模拟数
。后文我们会用真实的 API 来进行替换。
```

```
<!DOCTYPE html>
<html>
<head>
<link rel="stylesheet" href="https://cdnjs.cloudflare.com/ajax/libs/foundation/6.3.1/css/foun
ation.min.css">
  <meta charset="utf-8">
  <title> 卡拉云 - 加密币实时行情 </title>
</head>
  <body>
   <div class="container" id="app">
    <h3 class="text-center"> 卡拉云 - 加密币实时行情</h3>
    <div class="columns medium-4" >
     <div class="card">
      <div class="card-section">
        <p> 比特币:人民币 </p>
     \langle /div\rangle
```

```
 <div class="card-divider">
          <p> {{ BTCinCNY }} </p>
        \langle /div\rangle\langle /div \rangle\langle /div \rangle\langle /div\rangle <script src="https://unpkg.com/vue"></script>
  </body>
</html>
```
在这段 HTML 文件里,我们通过 CDN 加载了 Foundation CSS 框架和 Vue.js。只需简单两行,他 就被加载进来,无需下载到本地。

从 Vue.js 中获取的数据会映射到 {{ BTCinCNY }} 里,这就是 Vue 在 HTML 中呈现数据的方式。

```
我们来定义一下 {{ BTCinCNY }}
```
在 <script src="https://unpkg.com/vue"></script> 的下面添加以下代码,我们来创建一个新的 V e app 并定义在 index.html 页面上显示的数据结构:

 <script> const vm = new Vue $\{$  el: '#app', data: { BTCinCNY: 73759.99} // 这里是模拟数据,后文我们会用 API 数据替换 });

</script>

...

...

这段代码创建了一个新 Vue 应用实例,并将这个实例赋到「 id = app 」到元素上。Vue 把这个过程 做加载应用。我们定义了一个新 Vue 实例, 通过配置对象对这个应用进行配置, [el](https://v3.cn.vu js.org/api/application-api.html#el) 指定了加载应用对应的元素 ID, 以及包含的数据。

在这个实例中,包含一组「key-value」即 { BTCinCNY: 73759.99 } 这组数据会通过以下代码显示在 TML 页面上。

```
<div class="card-divider">
< p {{ BTCinCNY }} < p\langle /div
```
更新 index.html 我们在浏览器中打开,显示效果如下图

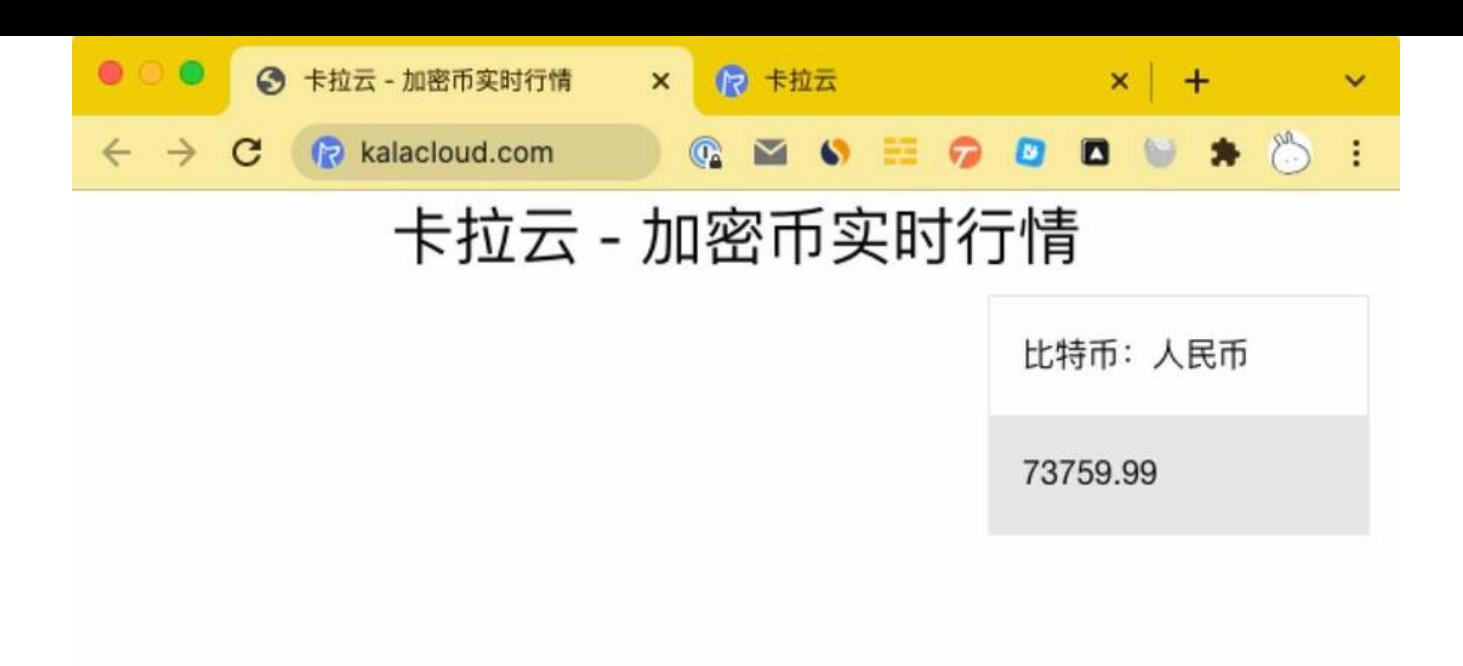

我们再来加上比特币的美元价格,在 index.html 中修改加入美元价格。

```
<script>
const vm = new Vue el: '#app',
     data: { BTCinCNY: 73759.99,BTCinUSD: 3759.91 }
      // 这里是模拟数据,后文我们会用 API 数据替换
   });
```

```
</script>
```

```
然后向标记(div)中添加美元显示的表格部分
```

```
...
<div class="columns medium-4" >
     <div class="card">
      <div class="card-section">
       <p> 比特币:美元 </p>
     \langle /div\rangle <div class="card-divider">
       {{BTCinUSD}}
     \langle /div
    \langle/div\rangle\langle /div\rangle
```

```
...
```
index.html 的完整修改版。请将这段代码更新至 index.html

```
<!DOCTYPE html>
<html>
  <head>
```

```
 <link rel="stylesheet" href="https://cdnjs.cloudflare.com/ajax/libs/foundation/6.3.1/css/fo
ndation.min.css">
   <meta charset="utf-8">
   <title> 卡拉云 - 加密币实时行情 </title>
  </head>
  <body>
   <div class="container" id="app">
     <h3 class="text-center"> 卡拉云 - 加密币实时行情</h3>
     <div class="columns medium-4">
      <div class="card">
       <div class="card-section">
        <p> 比特币:人民币 </p>
      \langle /div\rangle <div class="card-divider">
        <p> {{ BTCinCNY }} </p>
      \langle /div
     \langle /div>
    \langle /div\rangle <div class="columns medium-4">
      <div class="card">
       <div class="card-section">
        <p> 比特币:美元 </p>
      \langle /div\rangle <div class="card-divider">
        {{ BTCinUSD }}
      \langle /div >\langle /div
    \langle/div\rangle\langle /div
   <script src="https://unpkg.com/vue"></script>
   <script>
    const vm = new Vue({
      el: '#app',
      data: {
       BTCinCNY: 73759.99,
       BTCinUSD: 3759.91
     }
     // 这里是模拟数据,后文我们会用 API 数据替换
    });
   </script>
  </body>
</html>
```

```
更新 index.html 后,在浏览器打开显示效果如下:
```
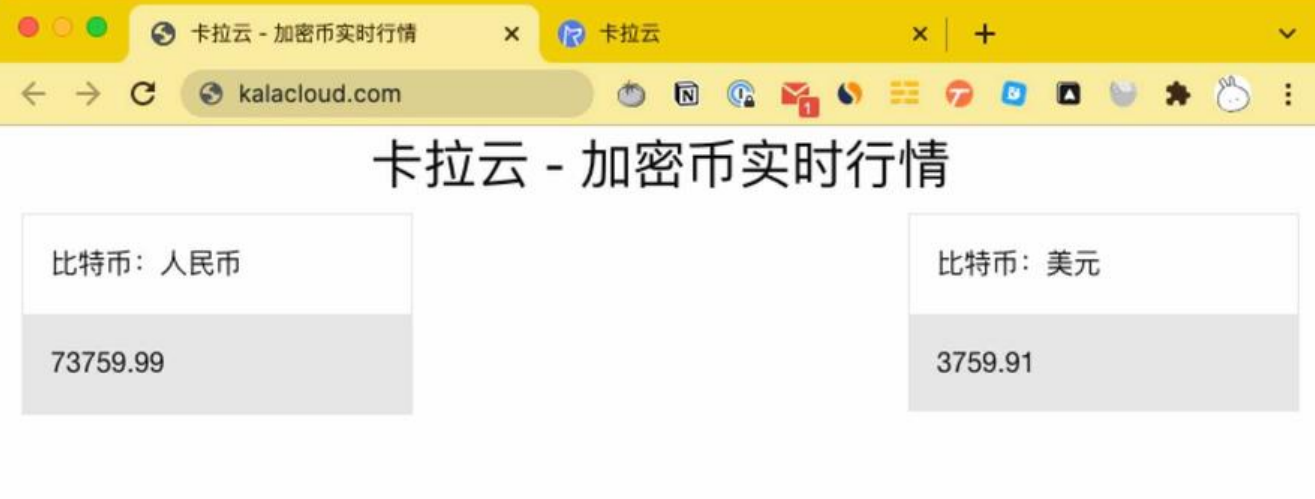

扩展阅读:《Video.js 使用教程 - 手把手教你基于 Vue 搭建 HTML 5 视频播放器》

## **第 2 步:分离 JavaScript 和 HTML**

在第 1 步中[,为了给大家更好的展示工作原理,我们将所有代码都放在 index.htm](https://kalacloud.com/blog/video-js-tutorial/)l 一个文件中,现 我们要把前端和后端数据分成两个独立的文件存放, 即 index.html和vueApp.js 。

在 index.html中, 显示比特币对应的多种价格。而在 vueApp.js 文件中, 用于读取数据。将显示和 据页面拆分开来,更便于我们日常维护。

我们先把 index.html 文件中 JavaScript 的代码删掉,将这段指向 vueApp.js 文件

```
...
   <script src="https://unpkg.com/vue"></script>
   <script language="JavaScript">
   const vm = new Vue({
        el: '#app',
        data: { BTCinCNY: 73759.99,BTCinUSD: 3759.91 }
      });
   </script>
...
```
将 vm 整段删掉, 替换为指向 vueApp.js 的 <script>

```
...
   <script src="https://unpkg.com/vue"></script>
   <script src="vueApp.js"></script>
...
```
然后, 在 index.html 的存放目录中, 新建 vueApp.js 文件, 代码如下:

```
const vm = new Vue({
      el: '#app',
      data: { BTCinCNY: 73759.99,BTCinUSD: 3759.91 }
    });
```
保存 vueApp.js 文件开仕浏觉器重新打开 index.html ,你会友现显示结果没有仕何变化。

下一步,我们加入更多加密币的实时行情。

## **第 3 步:使用 Vue 加载数据**

当前页面我们加载了比特币的模拟价格,我们再来加上一个以太币的模拟价格。我们来重构一下视图 模拟数据。

打开vueApp.js文件,修改数据,代码如下:

```
const vm = new Vue el: '#app',
     data: {
       results: {"BTC": {"CNY":73759.99,"USD":3166.21}, 
             "ETH": {"CNY":33581.77,"USD":2336.25}}}
```
});

由于数据的嵌套结构,我们使用 results 作为键, 它包含两条记录, 一个是比特币价格, 一个是以太 价格。这种结构合并同类项,让数据展示和读取更简洁。

接着我们打开index.html文件并找到显示加密币的部分:

```
...
   <div class="columns medium-4" >
     <div class="card">
      <div class="card-section">
      <p> 比特币: 人民币 </p>
     \langle /div\rangle <div class="card-divider">
       {{BTCinCNY}}
     \langle /div\rangle </div>
  \langle/div\rangle <div class="columns medium-4" >
     <div class="card">
      <div class="card-section">
       <p> 比特币:美元 </p>
     \langle /div>
      <div class="card-divider">
      {{BTCinUSD}}
     \langle /div
    \langle /div\rangle </div>
 \langle /div \rangle
```
...

用以下代码替换上面的代码块:

```
...
  <div class="columns medium-4" v-for="(result, index) in results">
   <div class="card">
```

```
 <div class="card-section">
    < p {{ index }} < p\langle /div\rangle <div class="card-divider">
     <p> ¥ {{ result.CNY }}</p>
   \langle/div\rangle <div class="card-section">
     <p> $ {{ result.USD }}</p>
   \langle /div\rangle\langle /div >\langle/div\rangle
```
...

这段代码使用来[v-for](https://vuejs.org/v2/api/#v-for) 指令就像一个 for 循环。它遍历我们数据 的所有 key - value

在浏览器中重新加载 index.html,可以看到以下样式:

![02-03-btc-eth](https://kalacloud.com/static/a62f738c6ad8f746c525fe768fad6141/be796/02 03-btc-eth.jpg https://b3logfile.com/file/2022/03/0a99f514cf6f422cbe96efd6e8ca0028.jpeg)] https://kalacloud.com/static/a62f738c6ad8f746c525fe768fad6141/fc83b/02-03-btc-eth.jpg)

此修改使我们可以向其中的results数据添加新货币vueApp.js并使其显示在页面上而无需进一步更改 将另一个模拟[条目](https://kalacloud.com/static/a62f738c6ad8f746c525fe768fad6141/be796/02-03-btc-eth.jpg)添加到数据集以进行尝试:

接下来, 我们再向 results 里加入一个新的数字货币。这一次, 我们无需修改 index.html 就可以自动 新。

修改 vueApp.js 文件,直接使用下面的代码替换即可

```
const vm = new Vue({
  el: '#app',
  data: {
   results: {
     "BTC": {
      "CNY": 73759.99,
      "USD": 3166.21
     },
     "ETH": {
      "CNY": 33581.77,
      "USD": 2336.25
     },
     "LINK": {
      "CNY": 182.62,
      "USD": 26.49
     }
   }
  }
});
```
保存后, 刷新 index.html 页面, 可以看到下面的效果

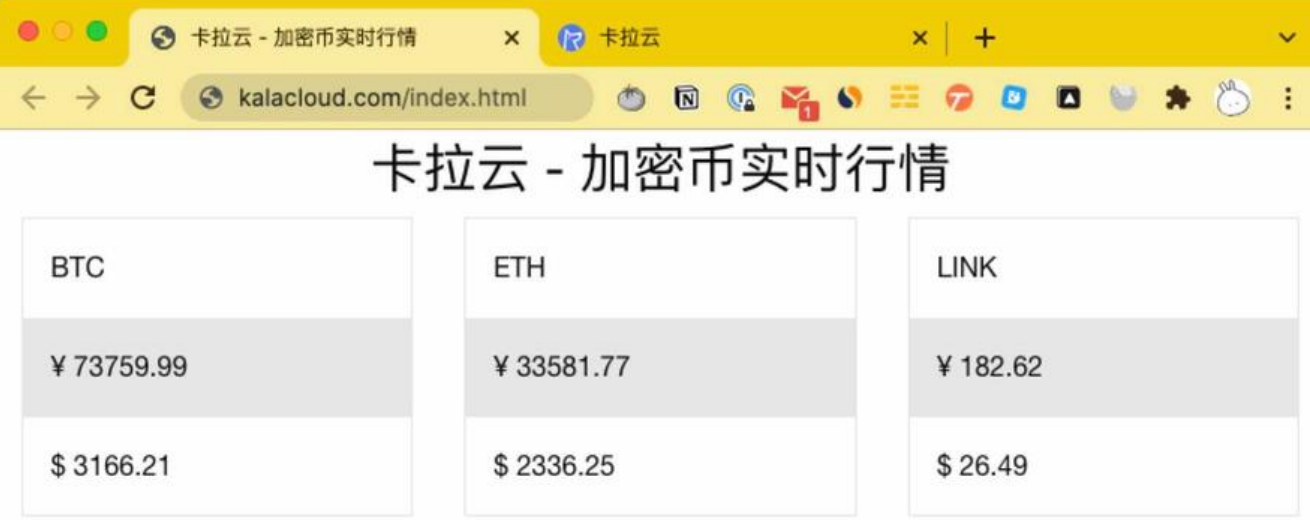

如果你也做出来本教程的效果,那么太棒了。接下来,我们要接真实的 API 了。

扩展阅读: 《7 种最棒的 Vue Loading 加载动画组件测评与推荐 - 穷尽市面上所有加载动画效果 (V e loader)类型》

## **第 4 步:使用 Axios 从 API 读取数据**

我们使用 Cry[pto](https://kalacloud.com/blog/best-vue-loader-animation-component/)compare 加密币行情网站的实时报价 API 来替换模拟价格数据。

加密货币实时价格 API :

https://[min-api.cryptocom](https://www.cryptocompare.com/)pare.com/data/pricemulti?fsyms=BTC,ETH,LINK&tsyms=CNY,USD

这个 API 请求比特币、以太坊币、ChainLink币的人民币价格和美元价格。

我们可以用curl向 API 发送请求查看响应:

curl 'https://min-api.cryptocompare.com/data/pricemulti?fsyms=BTC,ETH,LINK&tsyms=CNY, SD'

请求返回输出如下:

{"BTC":{"CNY":281999.94,"USD":40928.18},"ETH":{"CNY":20758.02,"USD":3012.21},"LINK":{"CN ":182.62,"USD":26.49}}

API 返回结果与我们的模拟价格数据几乎一样,我们现在要做的是用 API 中的数据替换掉模拟数据。

为了发送请求, 我们使用 [mounted()](https://vuejs.org/v2/api/#mounted) Vue 函数, 结合 Axios 请求库中的 GET 函数获取数据, 然后把读取的数据存在 results 数组中。

我们要在 index.html 中加入加载 Axios 库的代码:

... <script src="https://unpkg.com/vue"></script> <script src="https://unpkg.com/axios/dist/axios.min.js"></script>

```
 <script src="vueApp.js"></script>
```
...

再打开 vueApp.js 加入请求 API 地址和修改数据存储方式:

```
const url = "https://min-api.cryptocompare.com/data/pricemulti?fsyms=BTC,ETH,LINK&tsym
=CNY,USD";
```

```
const vm = new Vue({
      el: '#app',
      data: {
        results: []
      },
      mounted() {
       axios.get(url).then(response \Rightarrow {
         this.results = response.data
        })
      }
     });
```
使用axios.get 函数, 当 API 成功返回数据时, then 开始执行, 并将数据保存在 results 变量中。

在浏览器重新打开index.html, 这时网页上显示的就是真实的加密数字货币实时报价了。

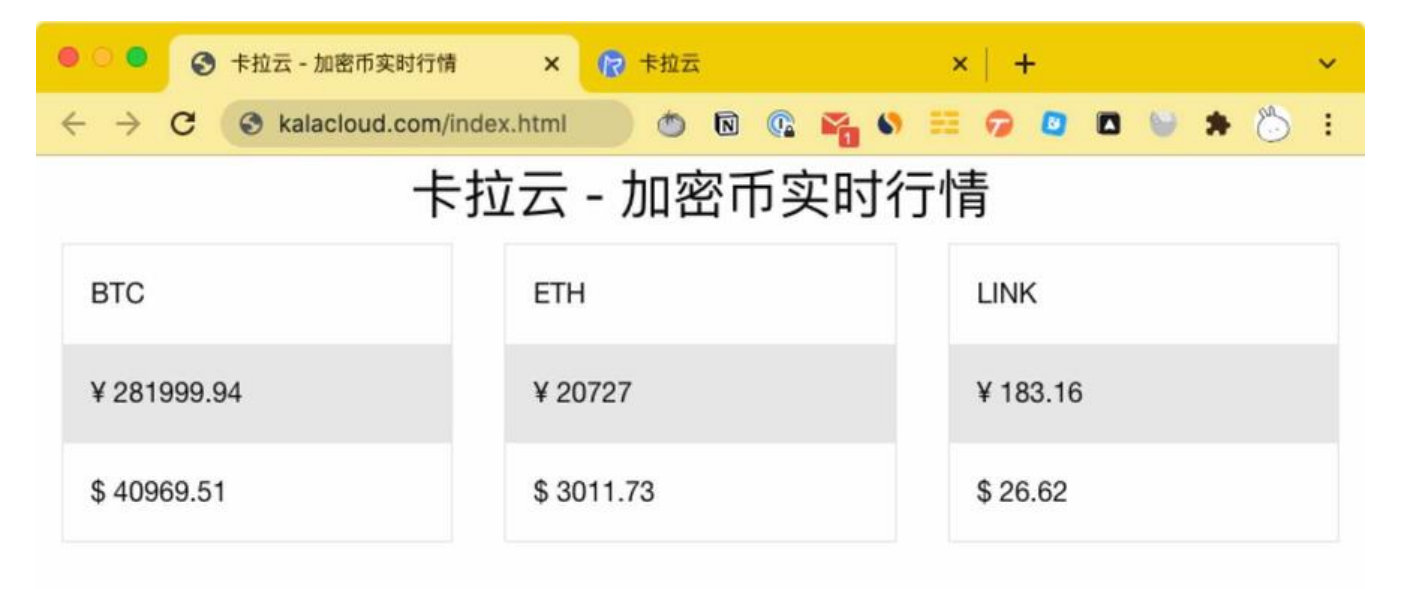

恭喜,你完成了 Vue + Axios 的加密行情看板的搭建。

**如果你觉得前端写起来太麻烦,更愿意把宝贵的时间用在深度思考上的话。**

**我推荐你使用卡拉云,卡拉云无需懂任何前端技术,仅需要拖拽即可快速搭建任何工具系统。**

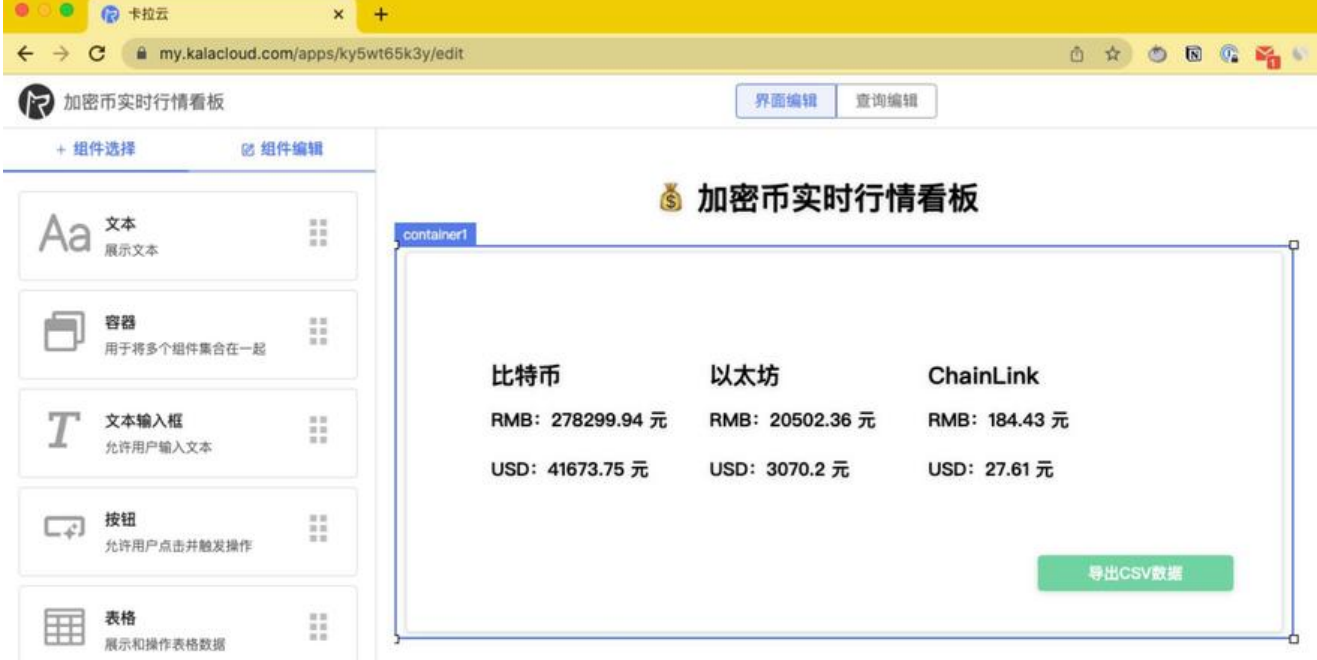

**卡拉云可快速接入数据库、API,这是我花了 1 分钟搭出来的加密数字看板,你还可以分享给身边的 伙伴一起使用。**

**立即使用卡拉云,搭建属于你自己的数据工具工具。**

#### **前端搭起来太费劲?**

试试卡拉[云,无](https://kalacloud.com/)需处理任何前端问题,仅需简单拖拽组件,即可直接生成后台系统,数月工作量降至 2 天。

立即试用

## **Axios 各类调用方式**

#### **Axios 响应对象架构**

Axios 请求的响应返回信息包含:

- data: API 返回的数据
- status: HTTP 状态码
- statusText: HTTP 状态信息
- headers: HTTP 标头
- configaxios:请求配置

#### **Axios 响应数据**

Axios 响应对象具有data包含解析响应正文的字段。我们可以使用then或 await 接收数据。 如下所示:

```
axios.get('kalacloud.com/api')
  .then(function (response) {
   console.log(response.data);
  });
```
const {  $data$  } = await axios.get(url);

### **Axios 错误处理**

#### 使用 catch() 做错误处理

```
axios.get('kalacloud.com/api')
  .then(...)
  .catch(function (error) {
  if (error.response) { // 返回的状态代码不在 2xx 范围内, 即错误代码。
    console.log(error.response.data);
    console.log(error.response.status);
    console.log(error.response.headers);
   } else if (error.request) { // 没有返回
    console.log(error.request);
   } else {
    console.log('Error', error.message);
   }
   console.log(error.config);
  });
```
扩展阅读:《顶级好用的 8 款 Vue 弹窗组件测评与推荐》

### **使用 async-await 处理 Axios 错误**

如果你想使用 async-await, 只需用 try / catch 块包装 axios 调用。

```
async function getTodo() {
  try {
   const response = await axios.get('kalacloud.com/api');
   console.log(response);
  } catch (error) {
   if (error.response) { // 返回的状态代码不在 2xx 范围内,即错误代码。
     console.log(error.response.data);
    console.log(error.response.status);
     console.log(error.response.headers);
   } else if (error.request) { // 没有返回
    console.log(error.request);
   } else {
    console.log('Error', error.message);
   }
   console.log(error.config);
  }
}
```
#### **Axios GET 请求**

```
axios.get('kalacloud.com/api')
  .then(function (response) {
   console.log(response);
  })
  .catch(function (error) {
   console.log(error);
  })
  .then(function () {
  });
```
#### **Async / await:**

```
async function getTodo() {
  try {
   const response = await axios.get('kalacloud.com/api');
   console.log(response);
  } catch (error) {
   console.error(error);
  }
}
```
扩展阅读:《ECharts X 轴标签过长导致文字重叠的 4 种解决方案》

#### **Axios GET 带参数请求**

你可以使用 p[arams 来带 API 提供的参数。](https://kalacloud.com/blog/echarts-x-axis-label-overlap/)

```
axios.get(
  'kalacloud.com/api',
  {
    params: {
     title: '标题数据'
 }
  }
);
```
当然也可以这么写,他们效果一样。

axios.get('/todo?title=标题数据');

#### **Axios GET 带 headers 请求**

```
axios.get(
  'kalacloud.com/api',
  {
   headers: {
     'x-access-token': 'token-value'
   }
  }
);
```
#### **Axios GET 同时带参数和 headers 请求**

```
axios.get(
  'kalacloud.com/api',
  {
    params: {
     title: '标题数据'
   },
   headers: {
     'x-access-token': 'token-value'
   }
  }
);
```
扩展阅读:《12 款最棒 Vue 开源 UI 库测评 - 特别针对国内使用场景推荐》

## **Axios PUT 请求**

```
axios.put(
  'kalacloud.com/api/1',
  {
   title: title,
    description: description,
    published: true,
  }
);
```
## **Axios POST 带 body 请求**

```
axios.post(
  'kalacloud.com/api',
  {
   title: title,
    description: description,
  }
);
```
扩展阅读:《最好用的 12 款 Vue Timepicker 时间日期选择器测评推荐》

## **Axios POST 带 headers 请求**

```
await axios.post(
  'kalacloud.com/api',
  {
   title: title,
   description: description,
  },
  {
   headers: {
     "x-access-token": "token-value",
```
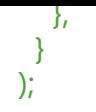

### **Axios PUT 带 headers 请求**

```
axios.put(
  'kalacloud.com/api2',
  {
   title: title,
   description: description,
    published: true,
  },
  {
    headers: {
     "x-access-token": "token-value",
   },
  }
);
```
扩展阅读:《Vue + Node.js 搭建「文件上传」管理后台》

### **Axios DELETE 请求**

axios.delete(['kalacloud.com/api/2'\);](https://kalacloud.com/blog/vue-axios-multiple-node-express-file-upload/)

### **Axios DELETE 带 headers 请求**

```
axios.delete(
  'kalacloud.com/api/2',
  {
   headers: {
     "x-access-token": "token-value",
   },
  }
);
```
## **Vue + Axios 搭建总结**

首先恭喜你使用 Vue + Axios 搭建完成「加密币实时行情看板」,这说明你已经基本掌握了这项技能 前端开发就是这么繁琐和重复,需要你不断练习掌握。

那么,有没有完全不用写前端,直接填上数据库地址或 API 地址就能搭出可用的后台工具呢?

有。 推荐使用卡拉云,卡拉云帮你解决了前后端搭建的全部问题,你完全不用掌握任何前端后端技术 只需要几行代码,即可接入数据库 & API 。再复杂的项目,也只需正常开发的 10% 的工时即可完成。

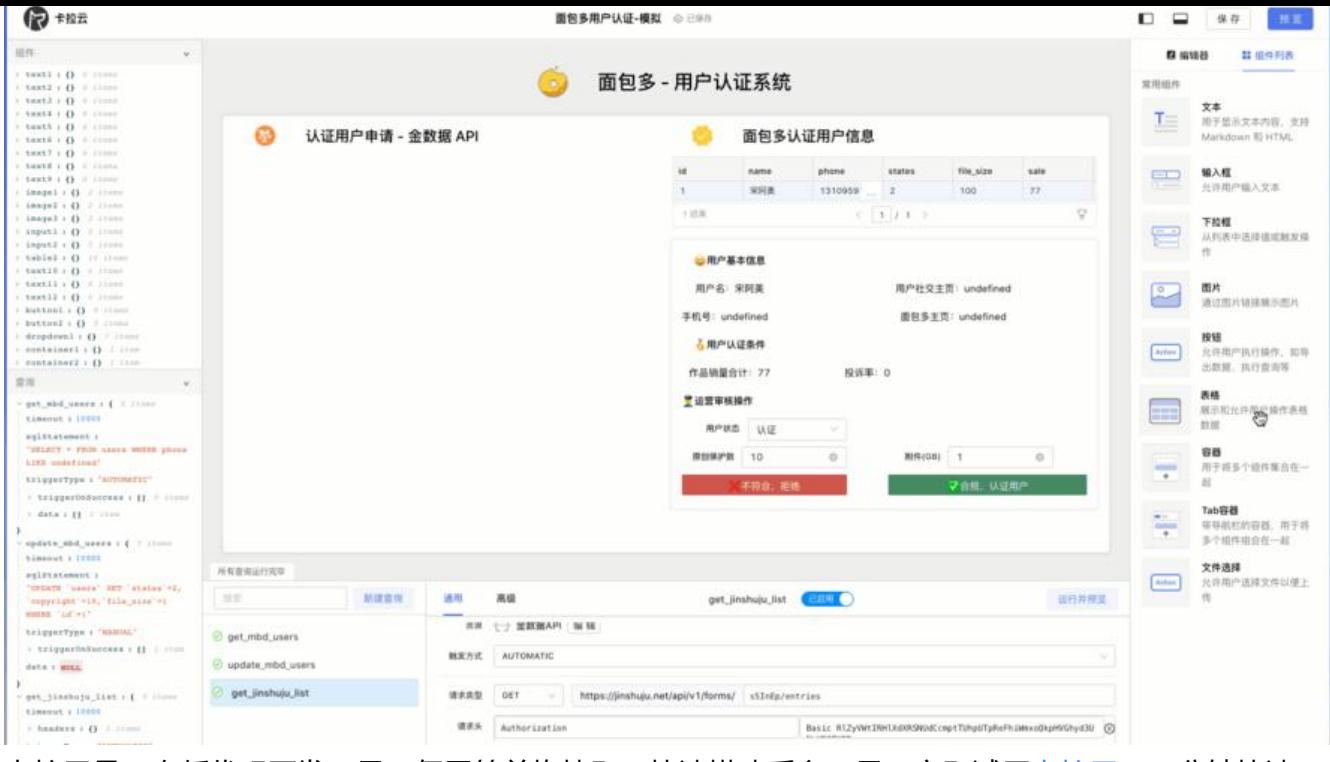

卡拉云是一套低代码开发工具,仅需简单拖拽即可快速搭建后台工具。立即试用卡拉云,一分钟快速 建属于你自己的后台工具。

#### 扩展阅读:

- MySQL 时间戳用什么类型 MySQL 时间函数详解
- 最好用的七大顶级 API 接口测试工具
- 最好用的 5 款 React 富文本编辑器
- ● [如何在 MySQL / MariaDB 中跳过多张表导出或指定](https://kalacloud.com/blog/difference-between-mysql-datetime-and-timestamp-datatypes/)多张表导出备份
- ● [如何将 MySQL / MariaDB 的查询结果](https://kalacloud.com/blog/api-testing-tools/)保存到文件
- ● [如何在 MySQL 中导入和导出 CSV](https://kalacloud.com/blog/top-5-rich-text-editors-for-react/) / Excel 文件